# 使⽤**SDM-PSI**进⾏基于坐标的元分析

Alex / 2022-05-06 / free learner@163.com / [learning-archive.org](https://learning-archive.org/)

更新于*2023-09-19*,主要是⽂字排版上的更新,内容基本保持不变。

介绍使用SDM-PSI (Seed-based d Mapping with Permutation of Subject Images) 进行基于坐标 的元分析(coordinate-based meta analysis)的基本步骤。

以下内容参考SDM-PSI官方手册、官方教程和[Albajes-Eizagirre et al. \(2019\)](https://www.jove.com/cn/t/59841/meta-analysis-voxel-based-neuroimaging-studies-using-seed-based-d)论文。我使用的版本 是Linux v6.22。

### ⼀、下载和安装

- 1. 可以在Windows/Linux/MacOSX下运⾏,下载地址: <https://www.sdmproject.com/software/>。
- 2. 在Linux环境下,将安装包解压,运行SdmPsiGui即可。
- 3. 第一次运行SdmPsiGui,会提示设置可视化软件[mricron](https://www.nitrc.org/frs/?group_id=152)的路径以及SDM-PSI模板文件的路 径。

#### 二、基本原理

由于我刚接触元分析,理解上是粗浅的: SDM-PSI的工作原理就是根据顶点坐标和T值,估计每 个纳入的研究的效应量的上下边界,进而可以插补(impute)出每个被试的数据,再根据每个被 试插补的数据重新估计对应研究的效应量,最后对所有研究进行元分析。可以看到,实际上可以 直接跳过插补的过程,直接进行元分析,SDM-PSI之所以这样做的原因是为了能够对被试进行置 换(permute),从而对元分析结果进行更准确的统计推断和多重比较校正。更早一些的版本, 比如AES-SDM算法上就更简单一些。更详细的原理参见:

Albajes-Eizagirre, A., Solanes, A., Vieta, E., & Radua, J. (2019). Voxel-based meta-analysis via permutation of subject images (PSI): Theory and implementation for SDM. *NeuroImage*, 186, 174–184.

#### 三、需要从文献中提取的信息和文件格式

1. 在SDM-PSI的home/tutorial目录下有一个样例数据集,是关于强迫症(OCD)和健康对照灰 质体积差异(VBM)的元分析数据,其中包含⼀个名为 sdm\_table.txt 的⽂件(内容如下图 所示),文件中每行表示一个独立的研究(第一行是变量名),不同变量(列)用制表符

(tab)分隔。该文件包含所有纳入的研究的样本量(n1表示OCD组,n2表示对照组)和 (组间比较的)阈值( t\_thr ),该阈值要求是T值,如果文献中报告的是p值(一般情况下 是p值),可以使用SDM网站上的转换工具将p值转换为T值。注意到 sdm\_table.txt 文件中 还包含文献中灰质总体积的均值和方差(mean1/sd1等),这些数据也可以用于元分析(这 个时候就是传统的元分析⽅法了,和基于坐标的元分析算法⽆关)。此外还包含两个变量, adults表示被试是否是成人,YBOCS表示强迫量表得分,这两个变量可以用于亚组分析 (subgroup analysis) 和元回归分析 (meta-regression) 。因此, sdm\_table.txt 文件里 ⾄少应该包含样本量和阈值信息。

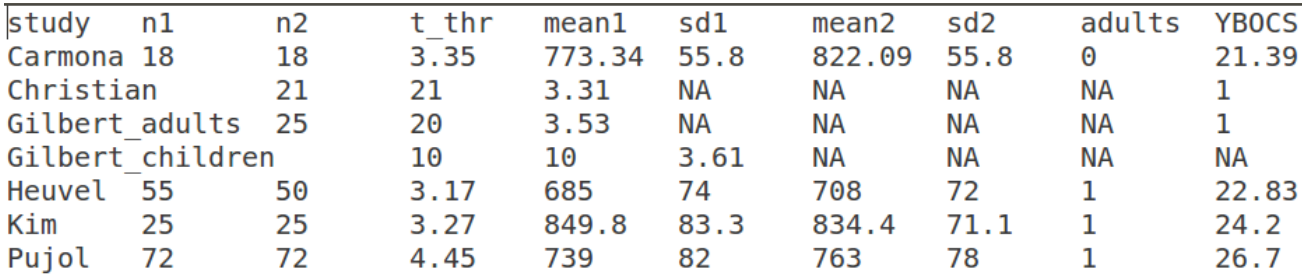

对于样本量信息的提取是简单的,对于阈值信息的提取包含几种情况:如果文献中同时包含 校正(比如, corrected p < 0.05 )和未校正的结果( uncorrected p < 0.001 ),那么 选择未校正的阈值(即 uncorrected p < 0.001)作为阈值(t\_thr);如果文献中同时 包含校正和未校正的结果,但是这两个结果对应于不同的分析(比如,OCD组 > 对照组是校 正的、OCD组 < 对照组是未校正的),那么使用未校正的阈值,注意这时顶点坐标(peak coordinate)只提取校正后的结果(提取顶点坐标见后文);如果使用了基于团块(clusterbased)的多重比较校正方法,使用形成团块的阈值(cluster-forming threshold)作为阈值 ( t\_thr );如果⽂献中没有指明阈值,可以使⽤稍⼩于顶点坐标最⼩T值的T值作为阈值, 比如, 如果所有顶点中最小T值是3.5, 可以使用3.4作为阈值。

2. 除了 sdm\_table.txt 文件,还包含所有纳入文献中的坐标信息文件,每个文件对应一篇文献 (比如, Carmona.spm\_mni.txt, 见下图)。

 $40, 39, 21, -5, 14$ 53, 27, 21, -3, 77  $56, 23, 20, -3.63$  $50, 31, 19, -3.61$  $41, 5, 42, -3.85$ 

首先,在文件名的命名规则上,文件名需包含研究名称(自定义,如Carmona,需与 sdm\_table.txt 里对应)、分析软件 (spm) 和标准空间 (mni) 信息, 更多可选项请参考 Albajes-Eizagirre et al. (2019) 里的表1;其次,文件内容包含文献中报告的顶点坐标和T 值,注意T值正负号的选取规则,如果OCD组⼤于对照组,则为正号,反之则为负号,更多 情况请参考Albajes-Eizagirre et al. (2019) 里的表2。如果文献中报告的是Z值,可以使用 SDM网站上的转换工具将Z值转换为T值;最后,只纳入采用相同阈值的顶点,正如在阈值选 取部分中所涉及到情况,如果文献中同时报告了校正和未校正的结果,选择未校正的顶点坐 标; 如果⽂献中同时包含校正和未校正的结果,但是这两个结果对应于不同的分析,选择校 正后的顶点坐标。

#### 四、使用SDM-PSI进行分析

1. 新建一个文件夹, 在该文件夹下创建如上所述的 sdm\_table.txt 和坐标信息文件。运行 SdmPsiGui, 选择"Change meta-analysis"(如下图所示), 选择新创建的文件夹作为进行 元分析的目录;选择"SDM table editor"可以查看自己创建的 sdm\_table.txt 中的内容, 也可 以在这⾥进⾏修改。

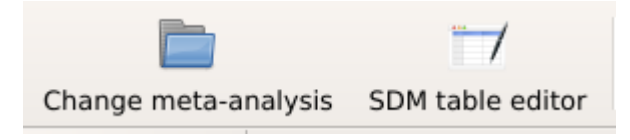

2. 选择"Preprocessing",将"Modality"设置为"VBM-gray matter",其他选项保持不变(如下图 所示)。

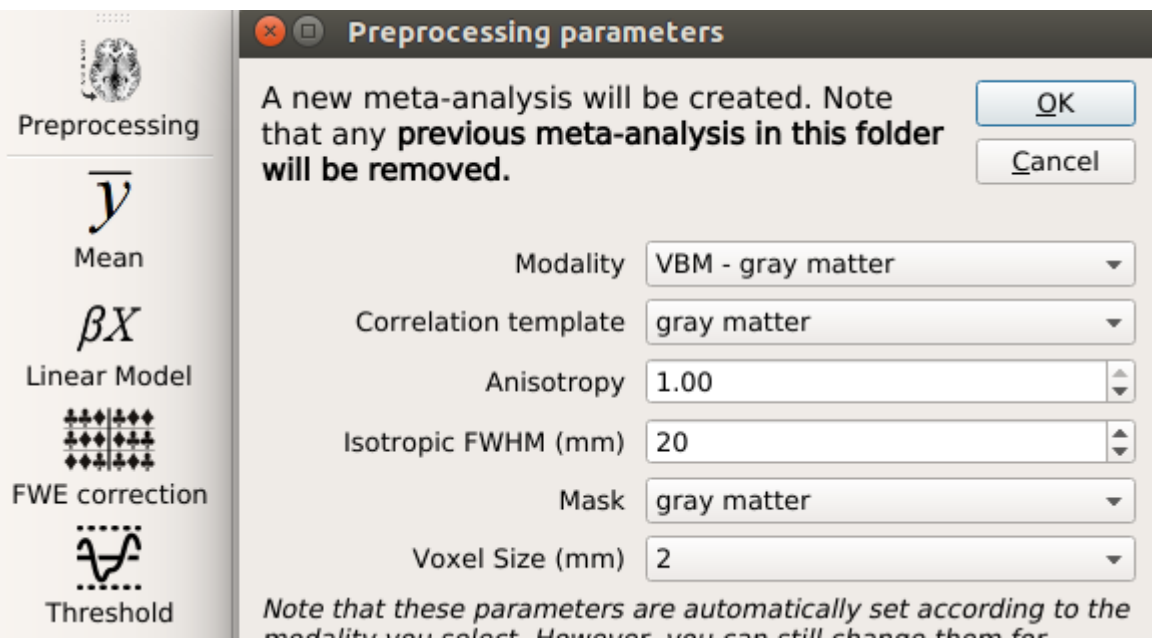

3. 选择"Mean",设置一个名字(比如, MyTest),可以设置Filter(比如只纳入成人被试的研 究, 即subgroup analysis), 也可以加入协变量(如下图所示)。

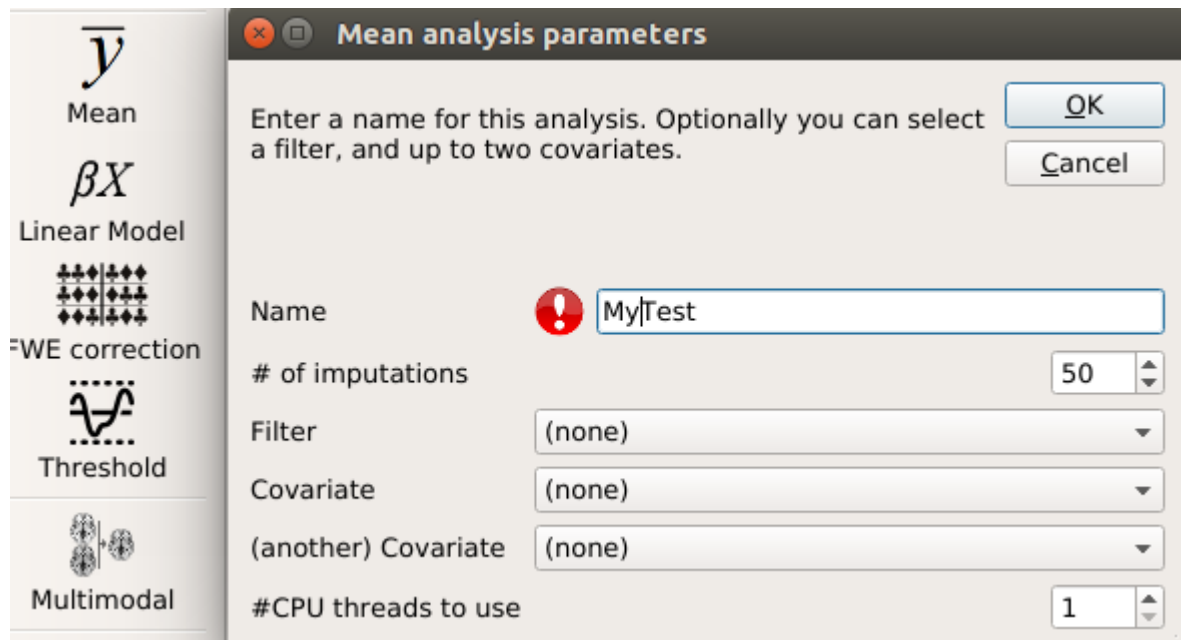

4. 选择"FWE correction",使用默认选项即可(如下图所示)。由于使用置换检验,这一步需要 花费很长时间。

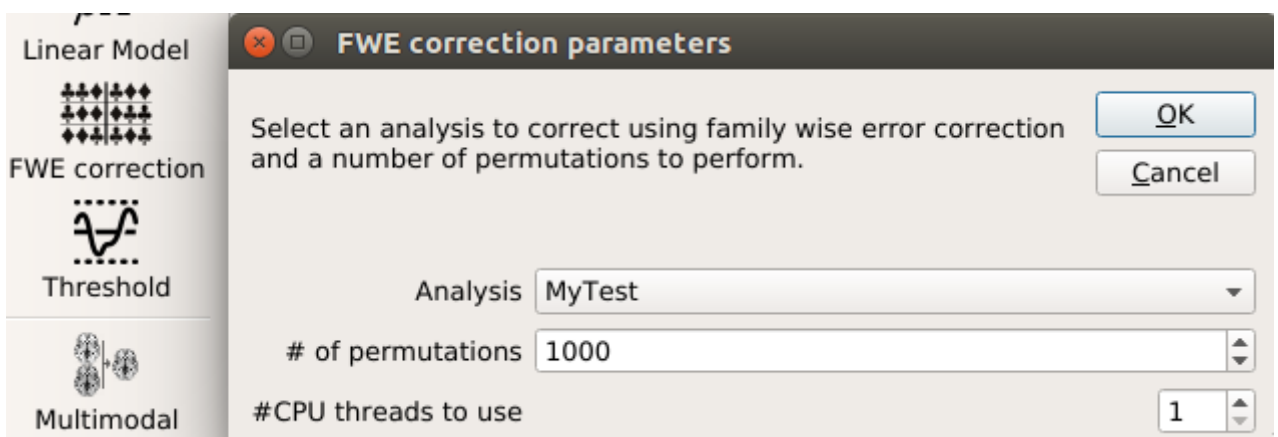

5. 选择"Threshold",可以选择不同校正方法(默认情况下,包含基于TFCE校正、基于voxellevel的校正和未校正后的结果)、显著水平(默认为 p<0.05 )和团块大小阈值(默认为10 个体素)。

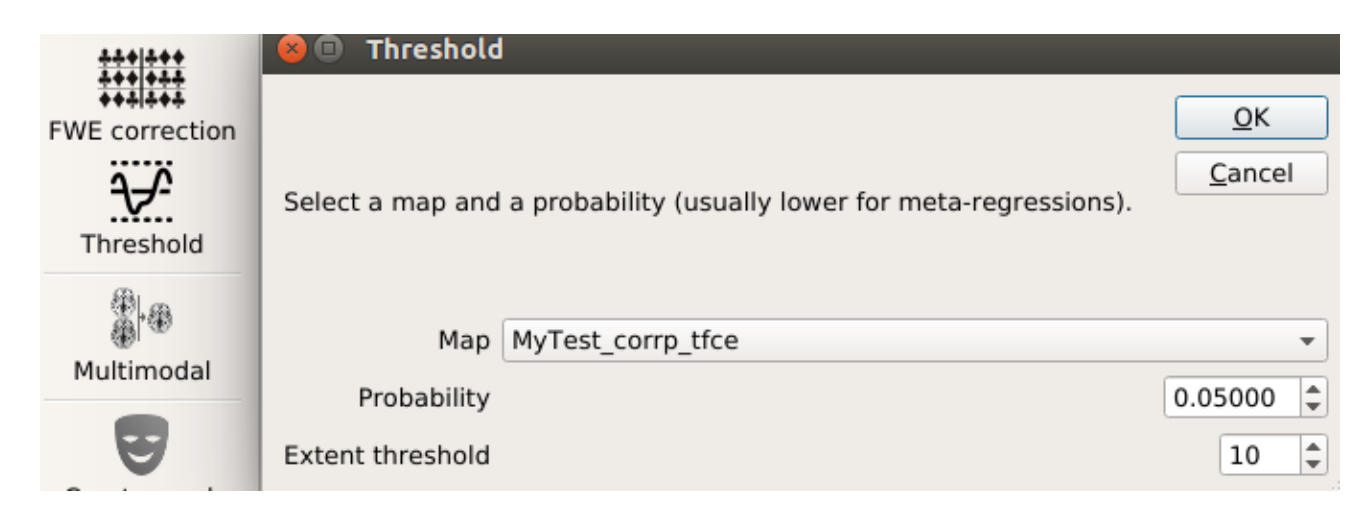

运行后,会自动打开mricron进行可视化,并在浏览器中打开一个网页文件显示具体的统计结 果(如下图所示)。由于经过多重比较校正后,并没有显著结果(注意这和Albajes-Eizagirre et al., 2019文献中报告的结果不同,目前我还不清楚是什么原因造成的),因此我这里展示 的是未校正的结果。

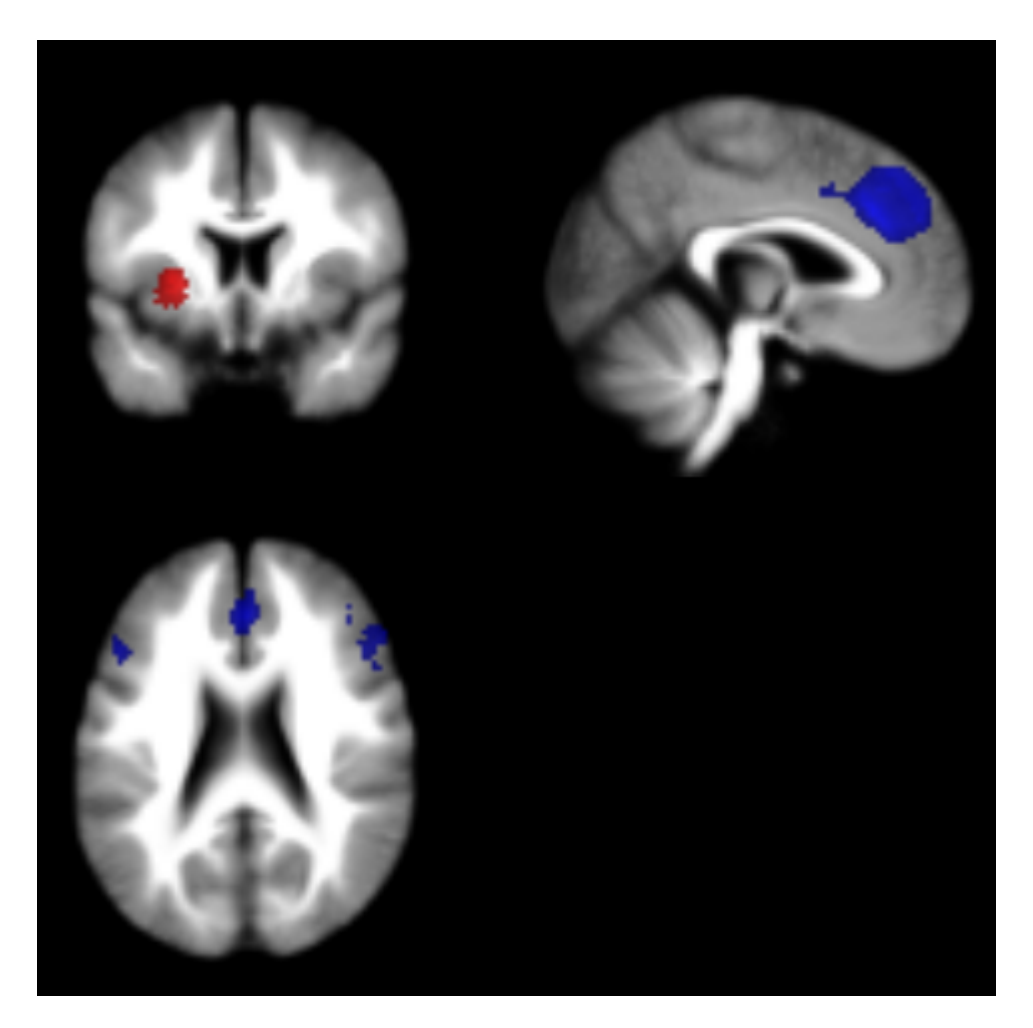

Blobs of  $\geq 19$  voxels with all voxels SDM-Z  $\geq 1.646$  and all peaks SDM-Z  $\geq 1.951$ 

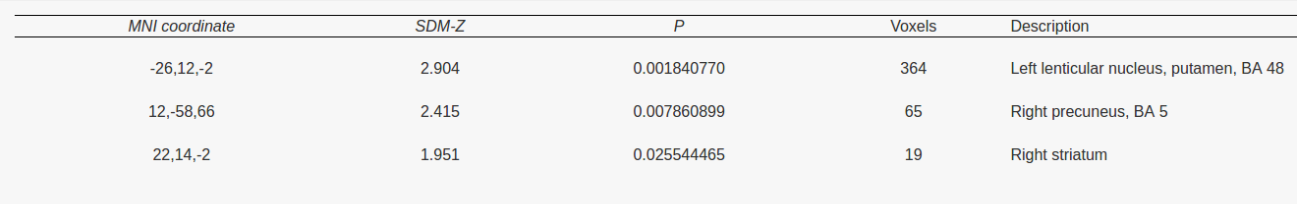

6. 前面对于"Mean"的分析旨在回答组间差异是否为0的问题,而Meta-regression用于回答组间 差异是否与其他变量相关。选择"Linear Model",选择要分析的变量(比如YBOCS),其他 参数保持不变(如下图所⽰)。然后重复上述"FWE correction"和"Threshold"的操作即可。

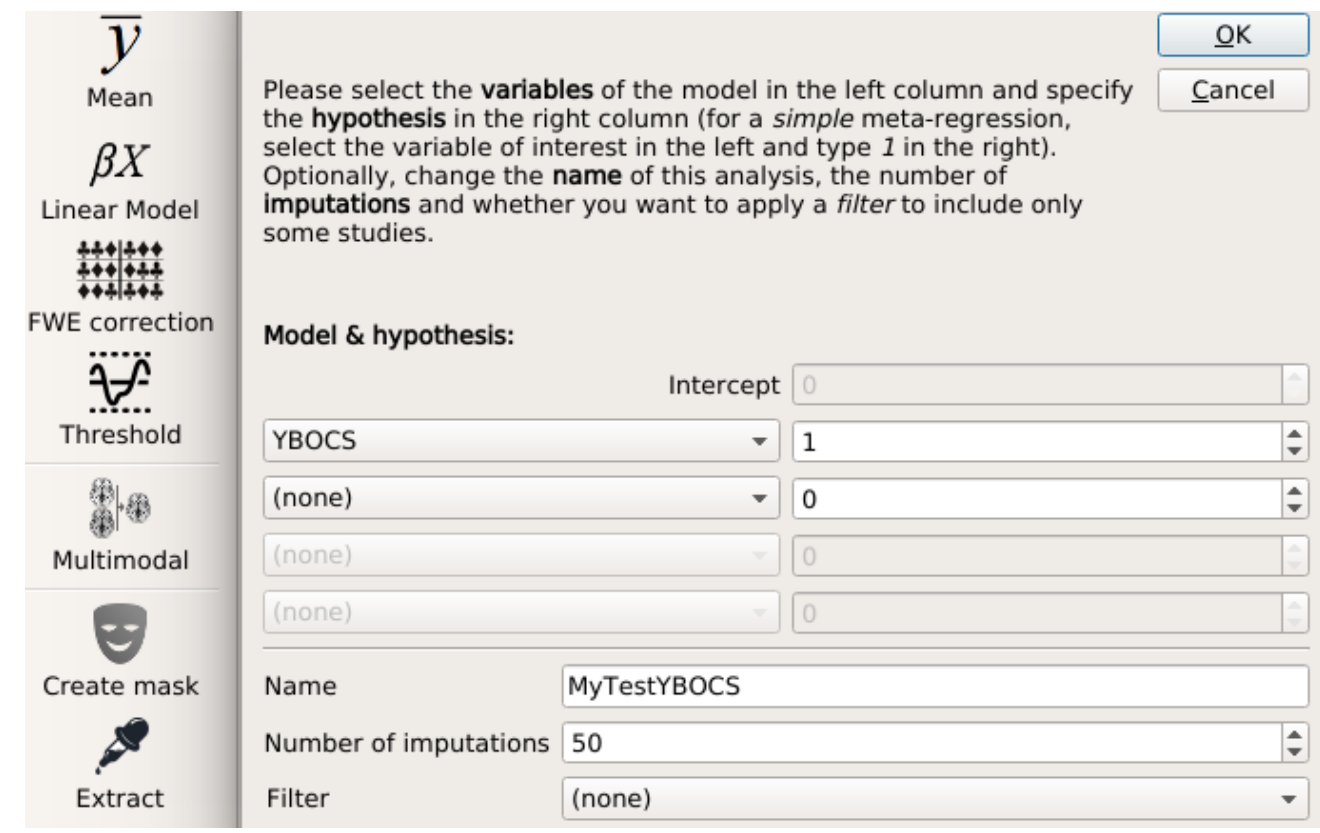

## 五、其他

SDM-PSI还建议对结果做异质性分析和偏差分析等,不过相关文档和文献对于这些分析的原理说 明不够详细,因此我目前对于这些分析结果的理解还存在困难(还需要进一步地学习),可能原 因是这些分析对于比较传统的(非MRI脑影像的)元分析是常见的而无需赘述。此外,SDM-PSI 还可以纳入统计参数图(即包含所有体素的统计量的nifti文件), SDM-PSI声称只需要纳入少量 统计参数图,结果也会明显更准确。由于没有合适的数据,纳入统计参数图的分析没有测试。